## **Can I access a previous course?**

**Last Modified on 05/05/2022 1:08 pm MDT** 

It is important that you save any coursework that you want to have access to on your personal computer once a course ends as courses completed through Canvas can only be accessed for up to 4 weeks from the last day of class. To do so, follow these steps:

- 1. Log into Canvas from your Student Portal
- 2. Click on "Courses"in the left hand menu > All Courses

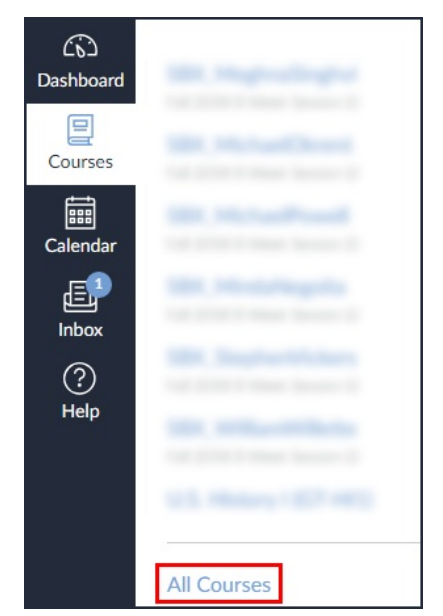

- 3. Scroll to the bottom of the page and look for "Past Enrollments."
- 4. Underneath you will see a list of available archived courses and be able to see grades, access assignments, and more.

Be sure to contact your Success Counselor if you have any further questions about accessing old course material. Keep in mind that once your degree has been conferred and you are officially graduated, you will no longer have access to Canvas.